## **Working with Services Constraints table**

The Service Constraints (Sv-Ct) table specifies constraints applying to the implementation of Services, as well as constraints governing the use of one or more Services.

To create a Services Constraints table by adding a new Service Policy or Service Contract

- 1. Click the Add New button and choose either Service Policy or Service Contract. The new row is added.
- 2. In the **Applies To** cell, click and
  - a. for the Service Policy, in the Select Service dialog, select constrained Services.
  - b. for the Service Contract, in the **Select Operational Connector** dialog, select Operational Connector.
- 3. Click OK.
- 4. In the Rule Specification cell, click in and in the Specification dialog, select the language and specify body.

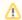

The Rule Specification can be defined in English as well as using expressions or formulas (OCL).

- 5. Select the Rule Kind from one of the following:
  - Structural Assertion
  - Action Assertion
  - Derivation
  - Contract
  - Constraint
  - Guidance
  - Security Policy
  - Caveat

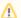

Additional constrained elements can be added and edited for every row in the table.

To add an existing Service Policy or Service Contract

- 1. Click the Add Existing button.
- 2. In Select Elements dialog, select Service Policies or Service Contract. The filled row is added in table.